### ANÀLISI DE REVISTES

L'opció *Compare sources* –accessible des de la pàgina inicial– permet fer anàlisis bibliomètriques de fins a deu publicacions simultàniament.

CiteScore publication by year  $\odot$ 

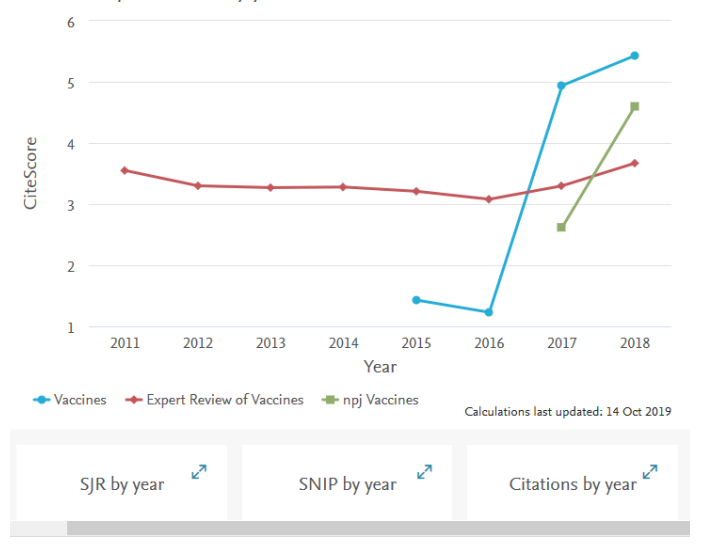

### A destacar:

Indicadors bibliomètrics d'impacte (CiteScore, SJR i SNIP), citacions rebudes, articles publicats

### ANÀLISI DE REVISTES

Scopus Support Center [https://service-elsevier](https://service-elsevier-com.sire.ub.edu/app/overview/scopus/)[com.sire.ub.edu/app/overview/scopus/](https://service-elsevier-com.sire.ub.edu/app/overview/scopus/)

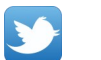

[@Scopus](https://twitter.com/Scopus)

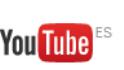

[https://www.youtube.com/channel/UCdBx](https://www.youtube.com/channel/UCdBxVf17uMtOMAOsGE36WKQ) [Vf17uMtOMAOsGE36WKQ](https://www.youtube.com/channel/UCdBxVf17uMtOMAOsGE36WKQ)

### **IMPORTANT**

Per accedir a aquesta base de dades, així com a la resta de recursos electrònics contractats pel CRAI, cal activar el SIRE i autenticar-se amb l'identificador UB (el mateix que s'utilitza per accedir a la intranet UB).

Més informació a: [http://crai.ub.edu/que-ofereix-el-crai/acces](http://crai.ub.edu/que-ofereix-el-crai/acces-recursos/acces-recursos-proxy)[recursos/acces-recursos-proxy](http://crai.ub.edu/que-ofereix-el-crai/acces-recursos/acces-recursos-proxy)

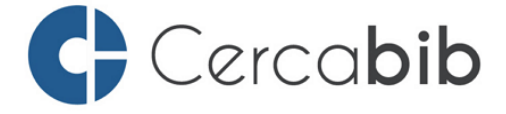

Accediu a tots els recursos en suport paper i electrònic del CRAI a través del Cercabib

### [cercabib.ub.edu](http://crai.ub.edu/ca/que-ofereix-el-crai/sau)

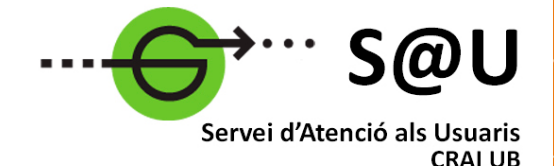

Per saber-ne més accediu al Servei d'Atenció als Usuaris, un servei d'atenció personalitzada les 24 hores al dia i 7 dies a la setmana

### [crai.ub.edu/sau](http://crai.ub.edu/ca/que-ofereix-el-crai/sau)

Al web del CRAI podeu trobar més informació sobre els propers cursos que es duran a terme a la vostra biblioteca

## [crai.ub.edu/formacio](file:///D:/Usuarios/nhombrabella/Documents/Camtasia Studio)

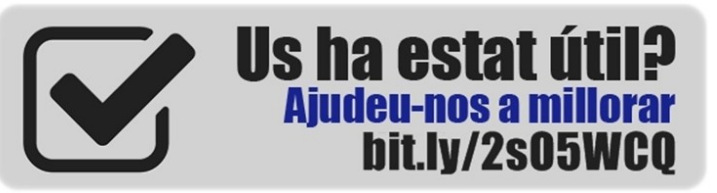

# crai.ub.edu

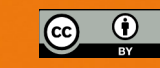

# UNIVERSITAT<sub>DE</sub> **BARCELONA**

# SCOPUS Guia ràpida

Centre de Recursos per a Aprenentatge i la Investigació

Scopus és una base de dades de referències bibliogràfiques i cites, produïda per Elsevier. Amb més de 71 milions de registres, Scopus dóna accés a una col·lecció molt àmplia de literatura científica revisada per parells (*peer reviewed*):

### Un cop d'ull a Scopus:

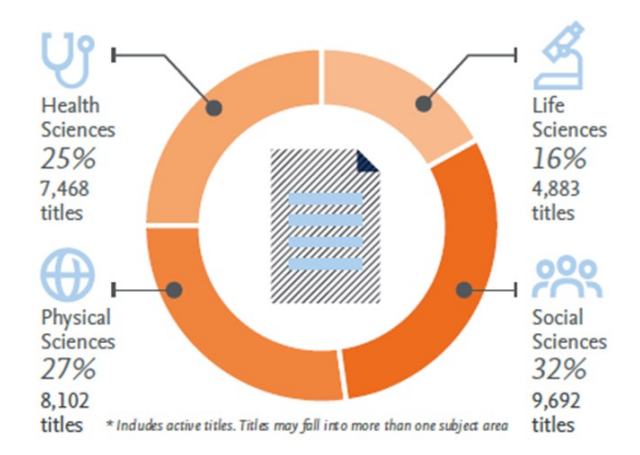

- Més de 23.500 títols de revistes revisades per parells (incloent 4.200 revistes d'accés obert) i 360 publicacions comercials
- *Articles-in-press* procedents de més de 8.000 revistes, cobreix el 100% dels títols de Medline; més de 194.000 llibres; 9 milions de comunicacions i ponències de congressos
- Inclou el 100% de MedLine.

Scopus també proporciona potents eines de mesura i avaluació de la producció científica per a investigadors, gestors i avaluadors (mètriques i tendències d'autors i publicacions).

### **REGISTRAR-SE**

Mitjançant un compte personal a Elsevier (Scopus i altres productes) es poden guardar cerques, fer llistes bibliogràfiques, crear alertes de cerques, de citacions de documents i de citacions d'autors, etc.

*A* Edit III Save A Setalent **N** Set feed

### QUÈ ÉS SCOPUS? CERCA DE DOCUMENTS (*Document search*)

- Escriure una paraula o una combinació de paraules dins la casella de cerca.
- Deixeu *Article title, Abstract, Keywords* per fer una cerca temàtica, o escolliu altres camps per fer altres tipus de cerques (*DOI*, *Source title*...)
- Es poden afegir més caselles de cerca, que es poden combinar amb els operadors booleans "AND", "OR" o "AND NOT".
- Es pot limitar la cerca per data i tipus de document.

### LA PÀGINA DE RESULTATS êì

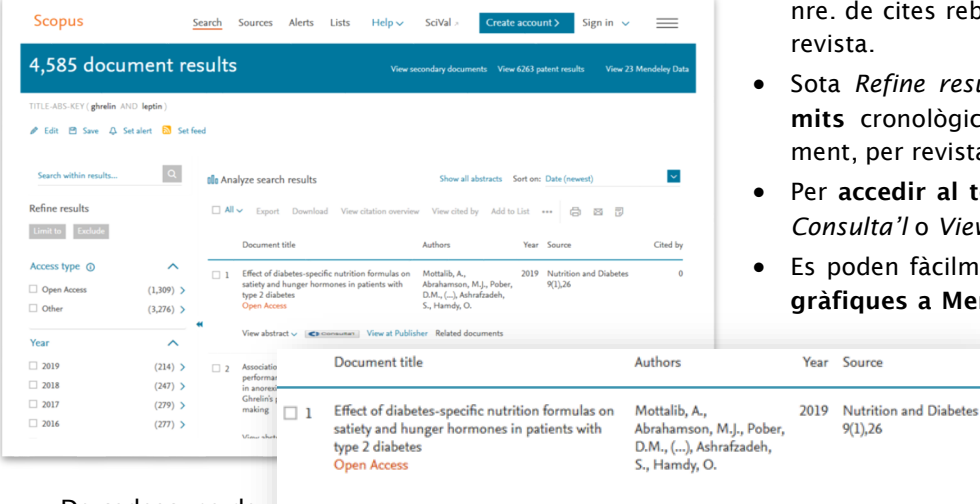

 De cadascuna de View abstract  $\vee$   $\blacksquare$   $\blacksquare$ les referències,

s'observen el títol, autors, revista, any de publicació i nombre de cites rebudes.

- En clicar sobre un dels resultats, se'n veurà en detall el resum, les referències, els articles relacionats, etc.
- L'ordenació dels resultats és per data de publicació, de més a menys recent. Es poden ordenar per

### CERCA D'AUTORS (*Author search*)

- Permet cercar per cognom/s, inicials o nom complet de l'autor, institució i, eventualment, identificador ORCID.
- Una vegada localitzat l'autor, el nom enllaça amb la pàgina que conté els seus articles i la seva informació bibliogràfica bàsica (ORCID, institució, publicacions, citacions, índex h, coautors...). Es pot accedir a una anàlisi més detallada de les seves publicacions des de *Analyze author output* i *View citation overview*.

### Document search

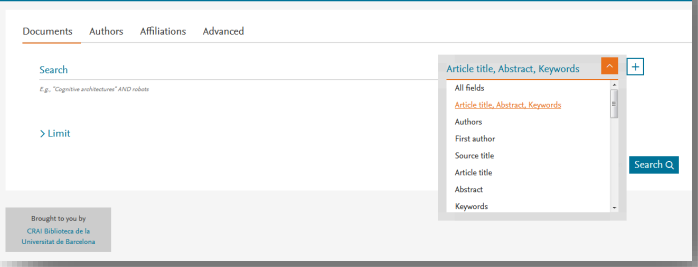

nre. de cites rebudes, per rellevància, primer autor o revista.

- Sota *Refine results*, es poden incloure/excloure límits cronològics, temàtics, per tipologia de document, per revista, etc.
- Per accedir al text complet del document cal clicar *Consulta'l* o *View at Publisher*.
- Es poden fàcilment exportar les referències bibliogràfiques a Mendeley o altres gestors bibliogràfics,

seleccionant-les primer i clicant *Export* posteriorment.

- Podeu enviar les referències per correu electrònic, fer una bibliografia en diferents estils, fer un llistat, imprimir, crear un PDF...
- Les patents es mostren en un llistat separat.

 $9(1)$ , 26

 *Analyze search results* fa una anàlisi bibliomètrica dels resultats (anys, revistes, autors, institucions, país...).*View citation overview* mostra el nombre de cites rebudes per anys de les referències seleccionades.